# Kronos

### Supervisor Review and Approval of Employee Timesheets

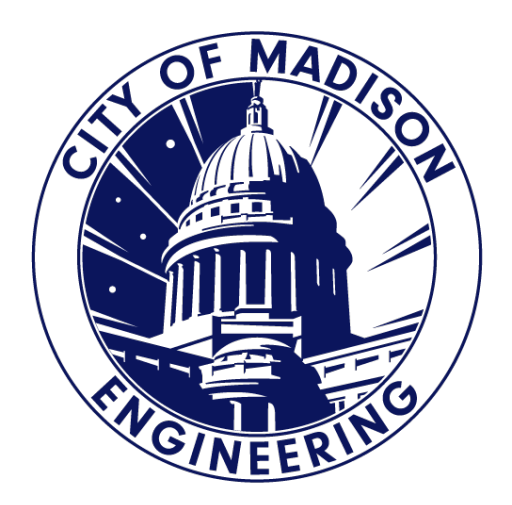

## Getting Started

- 1. Log in to Kronos and Go to Eng Manager Workspace. -
- 2. Use the "Quickfind" drop down to select your assigned  $\longrightarrow$ employees.

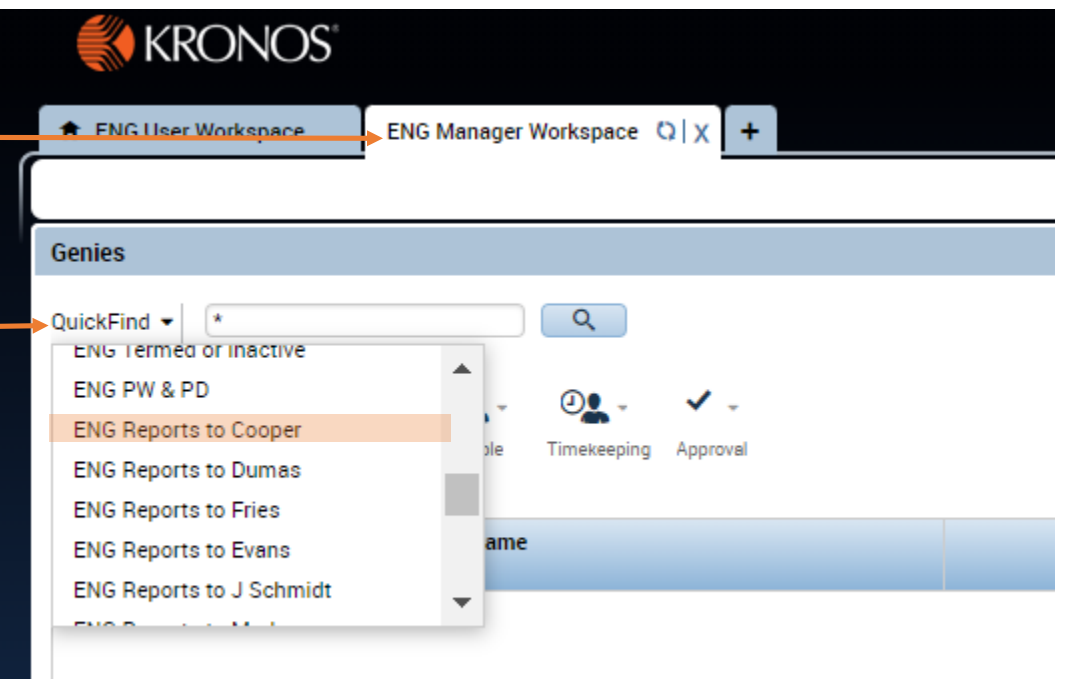

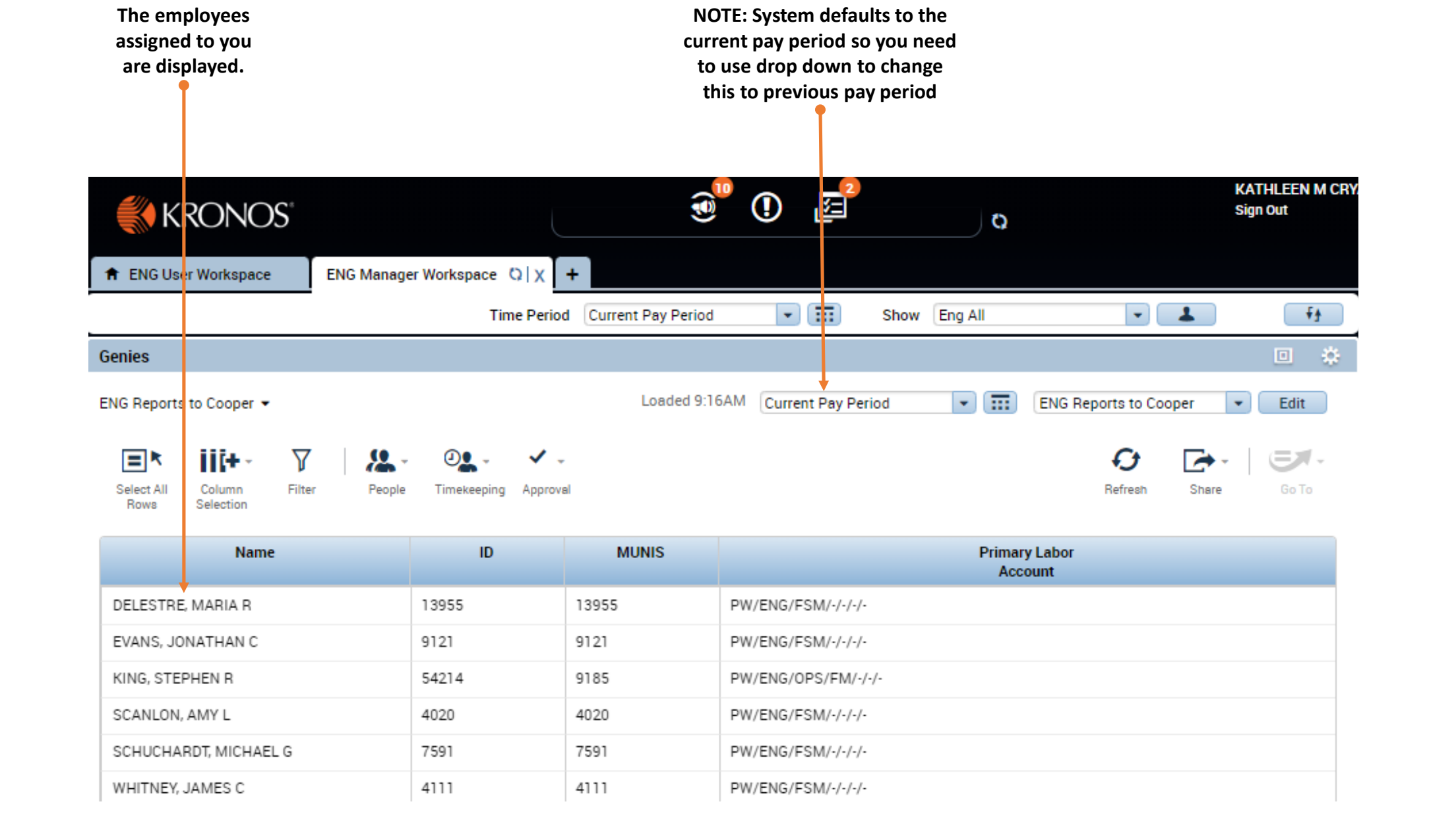

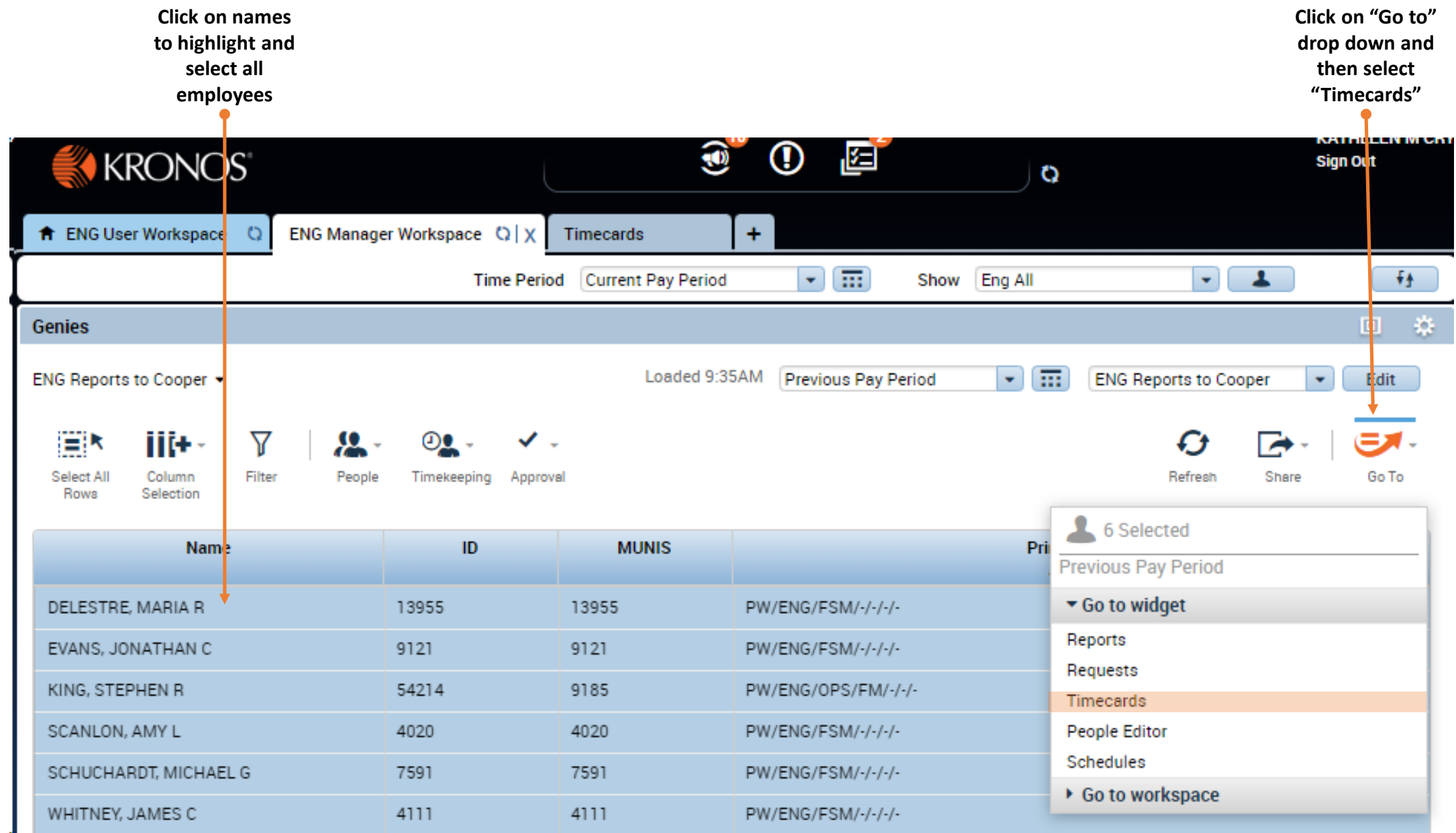

### What to Review?

### • All Employees

 $\checkmark$  Has employee approved their timesheet?

 $\checkmark$  Are there any issues that you want to discuss with employee?

- Overtime hours were you aware of need for OT, was it approved, does it seem excessive, etc.?
- Work schedule any issues with tardiness or not working scheduled hours?
- For **activities** employees
	- Are all hours allocated to a project or org code?
	- Are they allocated to the correct infrastructure category (street, path, sewer, storm, etc.)?

#### **Has employee approved their timesheet?**

- The timesheet background color is white until the approval process starts.
- Once approved, the timesheet background displays in different colors. Each color represent where the timecard is within the approval process.

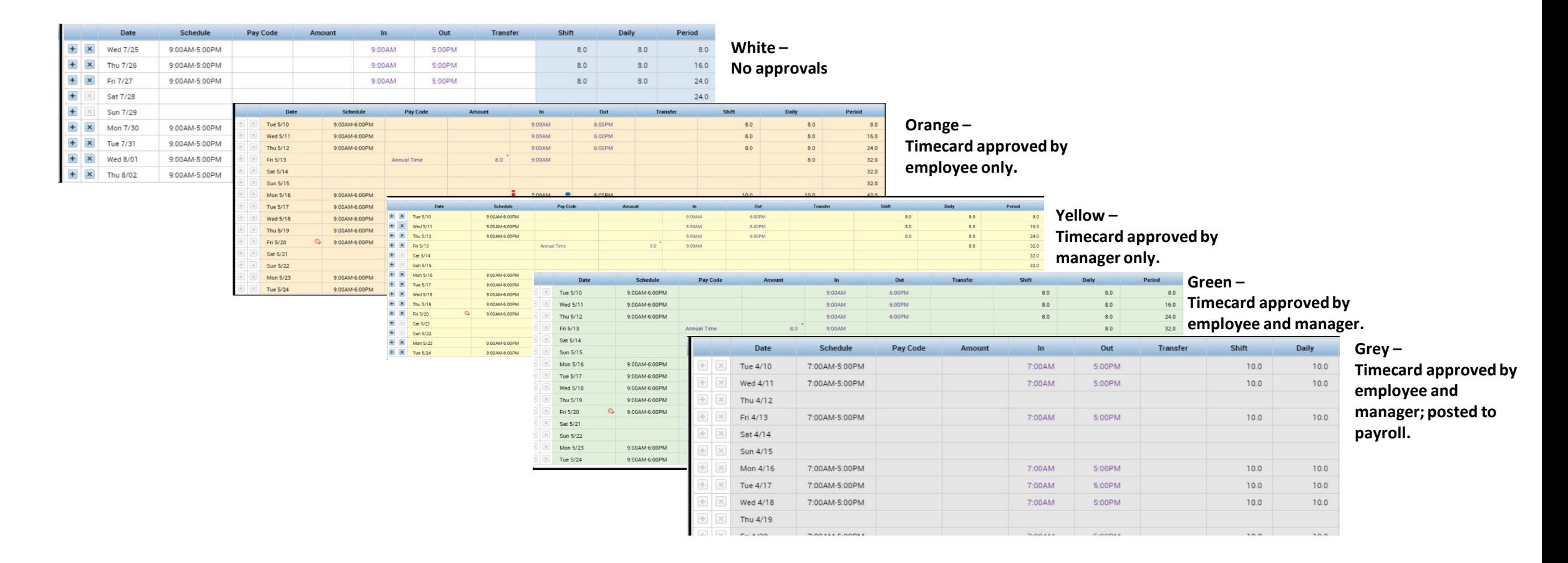

#### A**re there any issues that you need to discuss with employee?**

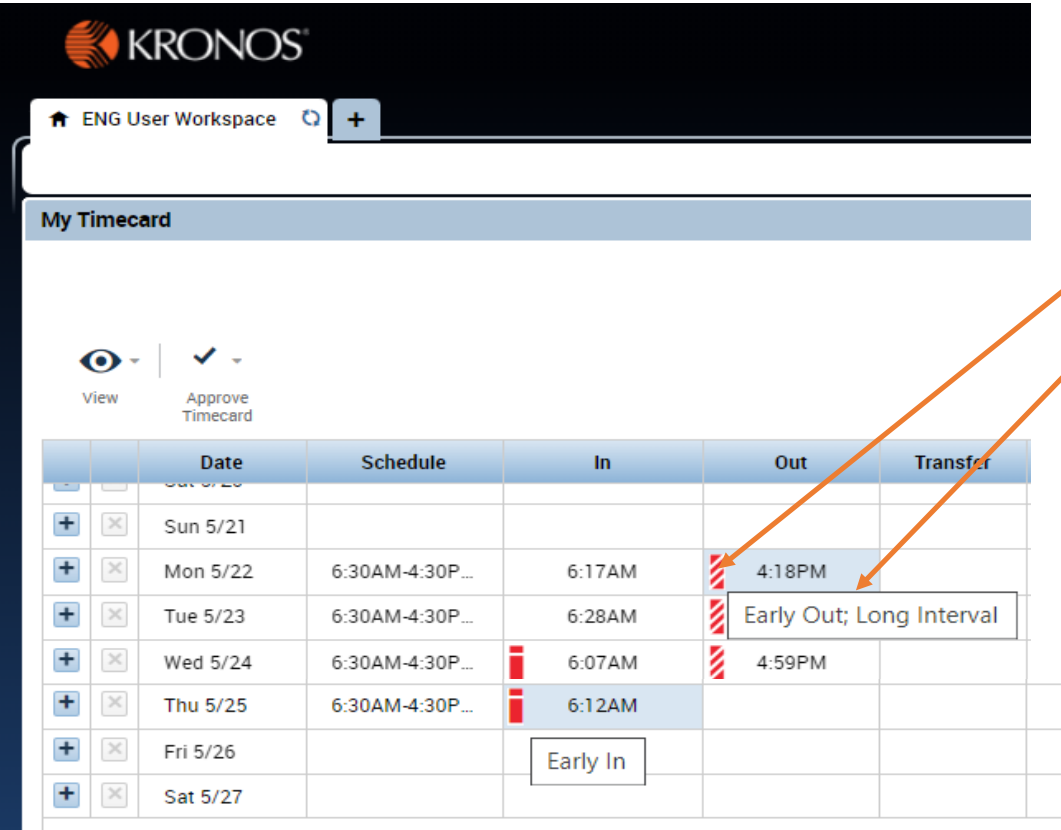

- Kronos uses "Exceptions" to alert you to variances from scheduled work hours.
- Exceptions include "short shifts", "long shifts", early or late in or out punches.
- Exceptions are noted by different color vertical bars.

• When you hover over the vertical bar a description of the exception is displayed.

#### **For activities employees - Are all hours worked allocated to a project or org code?**

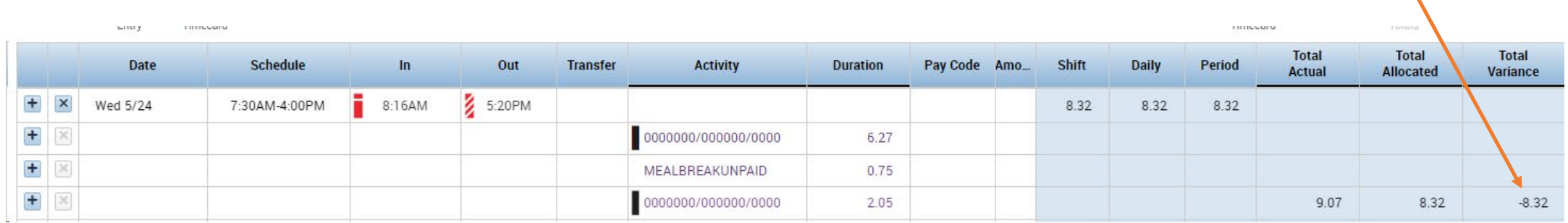

**Negative number in Total Variance column for the day indicates not enough hours have been allocated to a project or org code. Positive number would indicate that employee has allocated more hours than worked.**

> **No number in Total Variance column for the day indicates that all hours worked have been properly allocated to a project or org**

**code. GOOD CONTRACTOR Total** Tetal Total Date Schedule  $\ln$ Out **Transfer** Activity **Duration** Pay Code Amo... Shift Daily Period Actual Allocated Variance  $6:52AM$ 4:52PM Wed 5/24 7:30AM-4:00PM  $9.25$  $9.25$  $9.25$  $6.27$ SEWER/13706-83-173 MIN PT OWEN KEATING CAROMAR RSF/199 REGULAR PAY Allocation/400215 GIS MGMT ALLOC/199 REGULAR PAY 2.98 0.75 MEALBREAKUNPAID  $10.0$  $9.25$ 

**Check project or org code. Pay particular attention to infrastructure type to make sure it is what employee works on.** 

## Finalizing Timesheet for Payroll

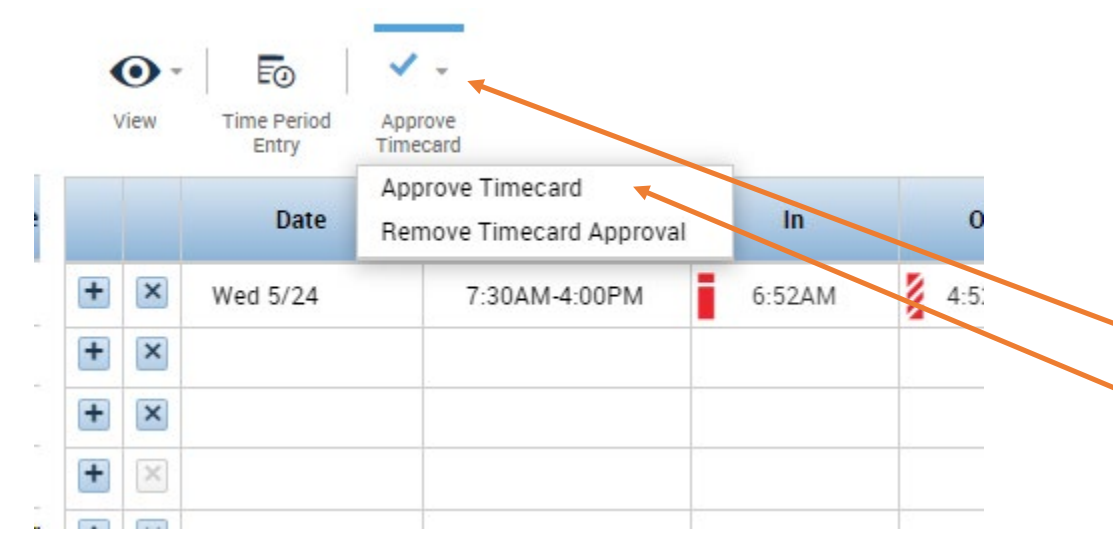

- Work with employee to correct any incorrect allocations and to get them to approve timesheet if they have not already done so.
- Once timesheet is complete and accurate you can approve by:
	- Clicking on the "Approve Timecard" drop down and
	- Selecting "Approve Timecard".

### Next Up….

• Schedules